# **WES / WGS Pipeline Documentation**

This documentation is designed to allow you to set up and run the WES/WGS pipeline either on your own computer (instructions assume a Linux host) or on a Google Compute Engine virtual machine instance. The pipeline is packaged as a Docker container so that setup and configuration is minimized.

# **Setting up a Google Compute Engine instance**

(If you are using your own host machine for running the pipeline, skip this section.) First, if sign up for a Google Cloud account to use Compute Engine (https://cloud.google.com/compute/ (https://cloud.google.com/compute/)). Once you have logged in to your console:

- 1. Click the menu button (three horizontal bars at the upper left) and select Compute Engine.
- 2. Click "Create Instance". You might want to read about the options that are available here: https://cloud.google.com/compute/docs/instances/ (https://cloud.google.com/compute/docs/instances/)
- 3. Choose your machine options (most of these can be changed later); the operating system is probably the most important part, and any Linux distribution (Ubuntu or CentOS) will work fine.
	- You will most likely want a larger primary disk than the default 10G. 20G should be plenty (you can resize this later if you need to).
- 4. You will need additional storage for reference data and working data. The simplest option to get started is just to create one large Standard disk (1 to 1.5TB). You can resize it later if needed.
	- To do that now, click on " Management, disk, networking, SSH keys", then click on the "Disks" tab that becomes visible.
	- Under "Additional Disks", click on "Add Item", choose "Standard persistent disk", and set the disk name and size.
- 5. Notice the options to choose number of virtual CPUs. This will be handy later when you are using the pipeline. For now you can save money by leaving that value small 1 CPUs is plenty for most setup and maintenance.
- 6. In order to manage your new instance, you will want to install the gcloud management tool on your local machine. See: https://cloud.google.com/sdk/gcloud/ (https://cloud.google.com/sdk/gcloud/)
- 7. Start your new instance.
- 8. Create an SSH connection with the instance either from the web browser (click the "SSH" button) or locally using gcloud compute ssh your-vm-instance. You can now manage the instance.
- 9. You need to transfer files to the VM. You can use gcloud compute copy-files , scp , or rsync to do this (see https://cloud.google.com/compute/docs/instances/transfer-files (https://cloud.google.com/compute /docs/instances/transfer-files) and https://cloud.google.com/sdk/gcloud/reference/compute/copy-files (https://cloud.google.com/sdk/gcloud/reference/compute/copy-files)).
- 10. Copy either the data bundle small (.tar.gz) for the Dockerfile version of the pipeline or the large image bundle (.tar.gz) to the server, then continue with the configuration instructions below.

# **Configuring the Pipeline Docker Container**

On your host machine, make sure you have Docker (https://docker.com (https://docker.com)) installed. You can configure the pipeline in either of two ways:

1. Import from a pre-built archive of the image (as a large .tar.gz file): Read the documentation here: https://docs.docker.com/engine/reference/commandline/import/ (https://docs.docker.com/engine/reference/commandline/import/)

2. Build the image from the Dockerfile in the data directory.

Read the documentation here: https://docs.docker.com/engine/reference/builder/ (https://docs.docker.com/engine /reference/builder/)

To do this, you simply need to run docker build -t YOUR-TAG . in the same directory as the Dockerfile (where YOUR-TAG is replaced with a tag you want to use to identify your image, such as wes\_wgs\_pipeline ). Building the image this way will require a stable internet connection and several hours.

If you chose to use the pre-built image, you will want to copy the "pipeline-start.sh" file to a conveient location (the "home" directory on a Google Compute Engine VM, for example). This script (discussed in a later section) will make starting the Docker-based pipeline much easier.

# **Preparing Data Directories**

In order to take advantage of default parameters and do the least amount of configuration editing, it helps to start with a directory structure on the host machine that looks similar to this:

```
[+] working_dir/
[+] configs/
[f] WES_config.groovy (optional)
[f] WGS_config.groovy (optional)
[f] bpipe.config (optional)
[+] pipeline/ (optional)
[ ] [ ...] (updated pipeline control scripts)
[+] fastq/
[+] normal/[ ] [...] (normal fastq.gz files)
[+] tumor/
[ ] [...] (tumor fastq.gz files)
[+] tmp/
[f] bpipe.config (optional)
[+] reference_dir/
\lceil + \rceil hg19/
[f] ucsc.hg19.fasta
[f] ucsc.hg19.dict
[ ] [...] (other reference files)
[+] oncotator/
[+]																oncotator_v1_ds_Jan262014/
[	]																				[...]		(many	files)
[f]																tx_exact_uniprot_matches.AKT1_CRLF2_FGFR1.txt		(or	other)
[+] snpEff_data/
[ ] [ ... ] (many files)
[+] mouse_GRCm38/
[f] genome.fa
[f] genome.dict
[ ] [...] (other reference files)
[+] snpEff_data/
[ ] [ . . ] (many files)
```
When you launch the pipeline's Docker container instance the "working" (working dir ) and "reference" ( reference dir ) directories should be mounted into the container at specific filessystem paths ( working dir  $==>$ 

/Results and reference\_dir ==> /ReferenceData ). Many pipeline tools depend upon this configuration, particularly that the *reference directory* contains the " hg19 " subdirectory, and that within that is the reference sequence FASTA file, known SNP locations, annotation databases, etc. If you maintain this directory structure, most of the default configuration should "just work".

The *working directory* should contain the configs directory for custom configuration files, along with a directory containing the input data for the pipeline, and a tmp directory that will be used by several tools for transient storage while running.

For tumor/normal runs, the pipeline needs some way to identify the difference between "tumor" inputs and "normal" inputs. By default, simply having the word "tumor" anywhere in the input file's path marks it as a tumor sample, and having the word "normal" in the path marks a file as a normal sample. The easiest way to organize files to satisfy this requirement is to have the tumor and normal subfolders of your data directory as shown (although a custom filename scheme would work as well).

Additionally the pipeline (by default) expects paired-read data, with a fastq file for each "end" of the paired read. The naming convention that the pipeline expects by default is that the two paired fastq files will contain "\_R1 " and " \_R2 ", respectively, in their filenames. So the following pair of files would be recognized:

"SAMPLE001\_L001\_R1.fastq.gz" and "SAMPLE001\_L001\_R2.fastq.gz"

Note that the two names are identical except for the "pair tags" \_R1 and \_R2 . If your file pairs are identified differently, you will need to modify "WES\_config.groovy" or "WGS\_config.groovy" to indicate the correct pattern.

## **Launching the Docker Container**

You could manually run the docker container and mount your i.e. working dir and reference dir into the container at " /Results " and " /ReferenceData " respectively, but there is a bash script pipeline-start.sh provided to help with this. The first time you run the script it will ask you to enter the path of your *working directory* (i.e. working\_dir shown above) and *reference directory* (i.e. reference\_dir ). It will remember these values (a file .pipeline-launch-config is created in the current directory). If you need to change the values in the future, run pipeline-start.sh with the -c option (for "configure").

The script will now launch the pipeline for you automatically, and you should see the container's bash prompt. Your current directory is " /Results " in the container, which corresponds to your *working directory* on the host machine.

If you want to launch the container manually, your command will look similar to the following:

```
sudo docker run -v /mnt/data_disk/reference_dir:/ReferenceData \
                   -v /mnt/data_disk/working_dir:/Results \
                   																	-ti	wes_wgs_pipeline
```
Where we assume that the *reference directory* on the host machine is located at /mnt/data\_disk/reference\_dir and the *working directory* on host is located at /mnt/data\_disk/reference\_dir and that wes\_wgs\_pipeline is the container image's *tag*. You can also use a Container ID (shown by the sudo docker images command) in place of the tag.

## **Adjusting Configration**

You can get the pipeline's default configuration using the tool get-pipeline-config in the running container. It will create the configs directory if necessary and retrieve the WES\_config.groovy and WGS\_config.groovy files. You can edit those to suit your data and when you run the pipeline using the tool they will override the defaults. To do this manually, copy them back to the /pipeline directory when you are finished editing.

If you want to explore adding or modifying Bpipe entry-point scripts, run get-pipeline-config -s to also retrieve the full set of entrypoint scripts into configs/pipeline/ .

To configure the pipeline, simply make edits in either "WES\_config.groovy" or "WGS\_config.groovy".

One configuration option that you will almost always need to configure is the INTERVALS parameter for the WES pipeline mode. This parameter must be set to the file path of the .bed file defining the exome targets for your sequencing run. For convenience, the default is set to look for a subdirectory called wes\_bed inside the *working directory* , and use a file named regions.bed from that subdirecotry (path = " wes\_bed/regions.bed "). If you place and name your .bed file appropriately, you will not need to configure this.

As another example, if your fastq filenames looked like "SAMPLE001\_L1\_1.fastq.gz" and "SAMPLE001\_L1\_1.fastq.gz" and you were performing a Whole Exome analysis, you would modify "WES\_config.groovy" and change the line defining the PAIR\_PATTERN to the following:

PAIR\_PATTERN**=**"%\_\*.fastq.gz"

Note the use of the *wildcards* % and \* . In Bpipe, the % wildcard in a file name pattern tells Bpipe that is is OK to *parallelize* across that portion of the name. The \* tell Bpipe that it should allow any values at that location, but it should *group* those files (in sorted order) and send them through the same parallel branch. So, the pattern "%\_\*.fastq.gz" tells Bpipe that the last thing following an underscore and before the file extension is important for grouping (the pairs), and that everything prior to that, if different, may be used for parallelization. The pipeline's default pair pattern is "%\_R\*.fastq.gz", which means that input split-read fastq files will be grouped by the \_R1 and \_R2 preceeding the extension, and that all other differences before that point may be used to parallelize.

### **Applying the configuration**

After you review the configuration parameters and edit the options that require changes, the next time you execute run-pipeline , the configurations will be applied. If you are not using run-pipeline , but are running Bpipe manually, you will need to copy the appropriate configuration file into the /pipeline/ directory prior to running.

# **Running the pipeline**

Once the data is in the correct locations and you are ready to run, you can use the "helper script" run-pipeline.sh (in the pipeline files bundle, and installed as run-pipeline on the Docker version). The helper script makes starting Bpipe simpler by providing common defaults.

## **Helper script/command: ( run-pipeline )**

The helper script will start Bpipe with the correct entry point and arguments automatically, given WES or WGS mode and (for some commands) files to operate on. Most commands will use defaults for the file lists (indicated by the […] brackets below).

In addition, the helper script will automatically use any config files you place in the " configs " subdirectory (as shown above), and will update the toolchain with any updated pipeline scripts from the " configs/pipeline/ " subdirectory automatically.

If you are planning to run Bpipe manually, you can still perform only this auto-update step by running run-pipeline -c (where -c means "configure").

Syntax**:** run**-**pipeline **[-**c**] [**OPTIONS**]** MODE **[**SPECIES**]** COMMAND args**... -**c Copy configurations into place and stop **(do** not run Bpipe**)** OPTIONS are Bpipe**-**specific options such **as** "-n 4" See Bpipe documentation**:** http**://**docs**.**bpipe**.**org/Commands/run/ MODE **is** one of**: {**WES**,** WGS**}** SPECIES **is** one of**: {**human**,** mouse**}** where the **default is** "human" **(**so human runs may omit **this** optional parameter**)** COMMAND **is** one of **(**shown **with** corresponding values **for** "args..."**, [...]** indicates optional values**):** fastqc **[**tumor**-**files**.**fastq**.**gz normal**-**files**.**fastq**.**gz**]** trim **[**tumor**-**files**.**fastq**.**gz normal**-**files**.**fastq**.**gz**]** full **[**tumor**-**files**.**fastq**.**gz normal**-**files**.**fastq**.**gz**]** full**-**realign **[**tumor**-**files**.**fastq**.**gz normal**-**files**.**fastq**.**gz**]** to**-**bam **[**tumor**-**files**.**fastq**.**gz normal**-**files**.**fastq**.**gz**]** to**-**bam**-**realign **[**tumor**-**files**.**fastq**.**gz normal**-**files**.**fastq**.**gz**]** realign **[**tumor**.**bam normal**.**bam**]** realign**-**resume**-**from**-**bam **[**tumor**.**bam normal**.**bam**]** resume**-**from**-**bam **[**tumor**.**bam normal**.**bam**]** oncotator variants**.**vcf snpeff variants.vcf

#### **Command descriptions:**

fastqc : Only runs FastQC on the fastq files, which may be provided, or will default.

trim : Runs Trimmomatic on the fastq files, which may be provided, or will default.

full : Run full pipeline.

full-realign : Run full pipeline and perform realignment around indels.

to-bam : Process from fastq to BAM, then stop.

to-bam-realign : Process from fastq to BAM and perform realignment, then stop.

realign : Performs realignment on pre-existing BAM files.

realign-resume-from-bam : Performs realignment on pre-existing BAM files, then continues the pipeline.

resume-from-bam : Resumes the pipeline from pre-existing BAM files.

oncotator : Produces annotations with Oncotator given a VCF file.

snpeff : Produces annotations with SnpEff given a VCF file.

## **To run Bpipe directly:**

Common Bpipe command usage:

bpipe ENTRYPOINT.groovy files-pattern Where files-pattern is often something like "/path/to/tumor/\*.fastq.gz /path/to/normal/\*.fastq.gz" And ENTRYPOINT.groovy is a Bpipe script such as the ones listed below.

### **Bpipe Entry points:**

### **WES**

#### **Full Run**

WES pipeline.groovy : runs full pipeline, requires tumor and normal file patterns as shown above

WES pipeline-realign.groovy : runs full pipeline with realignment around indels, requires tumor and normal file patterns as shown above

#### **Incremental Running**

WES fastgc.groovy : runs only fastgc, requires tumor and normal file patterns as shown above

WES\_trim.groovy : runs Trimmomatic, requires tumor and normal file patterns as shown above

WES\_process-to-bam.groovy : runs pipeline until combined tumor/normal BAMs are produced (plus QC) then stops, requires tumor and normal file patterns as shown above

WES process-to-bam-realign.groovy : runs pipeline with realignment around indels until combined tumor/normal BAMs are produced (plus QC) then stops, requires tumor and normal file patterns as shown above

WES\_realign.groovy : runs pipeline starting from tumor/normal BAM files, performing realignment around indels, QC and stopping. Requires tumor and normal BAM file names following script (i.e.

"merged\_bam/tumor.bam merged\_bam/normal.bam" )

WES\_realign-resume-from-bam.groovy : runs pipeline starting from tumor/normal BAM files, performing realignment around indels before continuing. Requires tumor and normal BAM file names following script (i.e. "merged\_bam/tumor.bam merged\_bam/normal.bam" )

WES\_resume-from-bam.groovy : runs pipeline starting from tumor/normal BAM files, requires tumor and normal BAM file names following script

(i.e. "merged\_bam/tumor.bam merged\_bam/normal.bam" )

#### **Annotation**

WES\_oncotator.groovy : runs Oncotator on a variant call file (VCF). Requires VCF file name following script.

WES\_snpeff.groovy : runs SnpEff on a variant call file (VCF). Requires VCF file name following script.

### **WGS**

#### **Full Run**

WGS pipeline.groovy : runs full pipeline, requires tumor and normal file patterns as shown above

WGS\_pipeline-realign.groovy : runs full pipeline with realignment around indels, requires tumor and normal file patterns as shown above

#### **Incremental Running**

WGS\_fastqc.groovy : runs only fastqc, requires tumor and normal file patterns as shown above

WGS\_trim.groovy : runs Trimmomatic, requires tumor and normal file patterns as shown above

WGS\_process-to-bam.groovy : runs pipeline until combined tumor/normal BAMs are produced (plus QC) then stops, requires tumor and normal file patterns as shown above

WGS\_process-to-bam-realign.groovy : runs pipeline with realignment around indels until combined tumor/normal BAMs are produced (plus QC) then stops, requires tumor and normal file patterns as shown above

WGS realign.groovy : runs pipeline starting from tumor/normal BAM files, performing realignment around indels, QC and stopping. Requires tumor and normal BAM file names following script (i.e.

```
"merged_bam/tumor.bam	merged_bam/normal.bam" )
```
WGS\_realign-resume-from-bam.groovy : runs pipeline starting from tumor/normal BAM files, performing realignment around indels before continuing. Requires tumor and normal BAM file names following script (i.e. "merged\_bam/tumor.bam merged\_bam/normal.bam" )

WGS\_resume-from-bam.groovy : runs pipeline starting from tumor/normal BAM files, requires tumor and normal BAM file names following script

(i.e. "merged\_bam/tumor.bam merged\_bam/normal.bam" )

#### **Annotation**

WGS oncotator.groovy : runs Oncotator on a variant call file (VCF). Requires VCF file name following script.

WGS snpeff.groovy : runs SnpEff on a variant call file (VCF). Requires VCF file name following script.

### **WES mouse**

#### **Full Run**

WES\_mouse\_pipeline.groovy : runs full pipeline, requires tumor and normal file patterns as shown above

WES\_mouse\_pipeline-realign.groovy : runs full pipeline with realignment around indels, requires tumor and normal file patterns as shown above

#### **Incremental Running**

WES mouse fastgc.groovy : runs only fastgc, requires tumor and normal file patterns as shown above

WES mouse trim.groovy: runs Trimmomatic, requires tumor and normal file patterns as shown above

WES mouse process-to-bam.groovy: runs pipeline until combined tumor/normal BAMs are produced (plus QC) then stops, requires tumor and normal file patterns as shown above

WES mouse process-to-bam-realign.groovy : runs pipeline with realignment around indels until combined tumor/normal BAMs are produced (plus QC) then stops, requires tumor and normal file patterns as shown above

WES mouse realign.groovy : runs pipeline starting from tumor/normal BAM files, performing realignment around indels, QC and stopping. Requires tumor and normal BAM file names following script (i.e.

"merged\_bam/tumor.bam merged\_bam/normal.bam" )

WES\_mouse\_realign-resume-from-bam.groovy : runs pipeline starting from tumor/normal BAM files, performing realignment around indels before continuing. Requires tumor and normal BAM file names following script (i.e. "merged bam/tumor.bam merged bam/normal.bam")

WES mouse resume-from-bam.groovy : runs pipeline starting from tumor/normal BAM files, requires tumor and normal BAM file names following script

(i.e. "merged\_bam/tumor.bam merged\_bam/normal.bam" )

#### **Annotation**

WES mouse snpeff.groovy : runs SnpEff on a variant call file (VCF). Requires VCF file name following script.

### **WGS mouse**

#### **Full Run**

WGS\_mouse\_pipeline.groovy : runs full pipeline, requires tumor and normal file patterns as shown above

WGS mouse pipeline-realign.groovy : runs full pipeline with realignment around indels, requires tumor and normal file patterns as shown above

#### **Incremental Running**

WGS mouse fastqc.groovy : runs only fastqc, requires tumor and normal file patterns as shown above

WGS mouse trim.groovy : runs Trimmomatic, requires tumor and normal file patterns as shown above

WGS\_mouse\_process-to-bam.groovy : runs pipeline until combined tumor/normal BAMs are produced (plus QC) then stops, requires tumor and normal file patterns as shown above

WGS\_mouse\_process-to-bam-realign.groovy : runs pipeline with realignment around indels until combined tumor/normal BAMs are produced (plus QC) then stops, requires tumor and normal file patterns as shown above

WGS mouse realign.groovy : runs pipeline starting from tumor/normal BAM files, performing realignment around indels, QC and stopping. Requires tumor and normal BAM file names following script (i.e.

```
"merged_bam/tumor.bam	merged_bam/normal.bam" )
```
WGS mouse realign-resume-from-bam.groovy : runs pipeline starting from tumor/normal BAM files, performing

realignment around indels before continuing. Requires tumor and normal BAM file names following script

(i.e. "merged\_bam/tumor.bam merged\_bam/normal.bam" )

WGS\_mouse\_resume-from-bam.groovy : runs pipeline starting from tumor/normal BAM files, requires tumor and normal BAM file names following script

(i.e. "merged\_bam/tumor.bam merged\_bam/normal.bam" )

#### **Annotation**

WGS\_mouse\_snpeff.groovy : runs SnpEff on a variant call file (VCF). Requires VCF file name following script.

## **Pipeline Outputs**

The pipeline will place its outputs in the *working directory* you used when starting the pipeline. Within the pipeline container this directory is at the path " /Results ", but it may be anywhere you like on your host system. On a Google Cloud VM, you almost certainly want this directory to live on a large persistent disk device (that isn't your primary "boot" drive). Assuming you started with a directory structure as shown in the "Preparing Data Directories" section, the resulting directory structure will look like this:

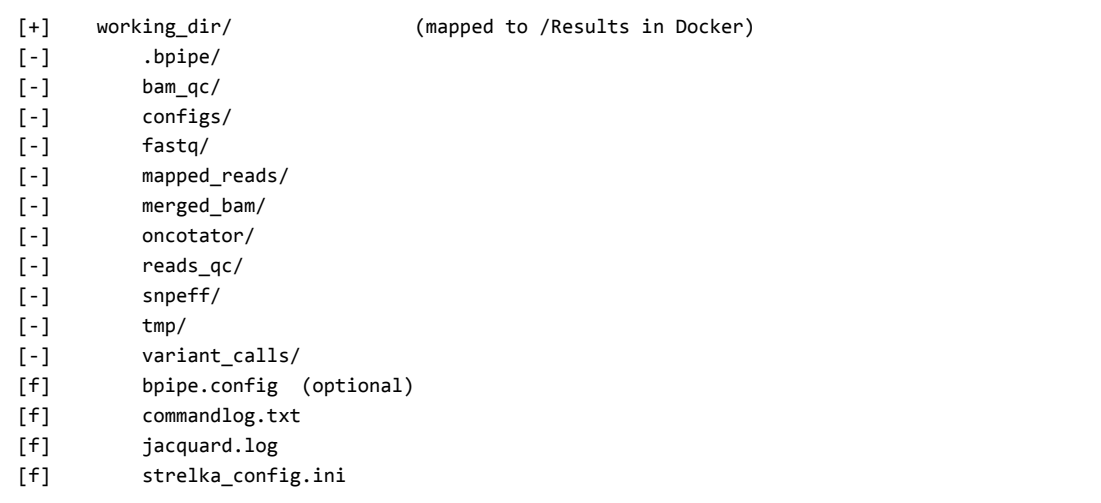

### **Variant Calls**

The variant\_calls subdirectory contains the resulting variant call files (VCFs) for the pipeline run. The WGS version is shown expanded below; the WGS version would be lacking the sv subdirectory.

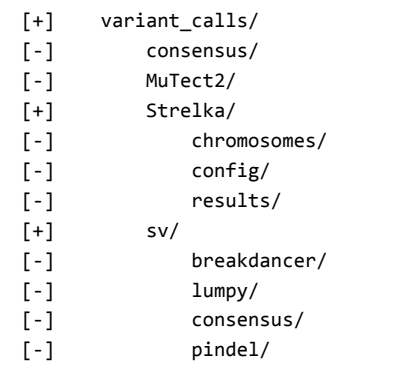

Most of the directories contain the .vcf files (and sometimes additonal information) directly. The top-level consensus directory contains consensus combinations of the calls from all participating callers. Strelka places its calls in the results subdirectory. The sv (Structural Variants) subdirectory in the WGS pipeline result contains results from the SV callers. Breakdancer does not produce VCF files directly, but its results are combined with the results from Pindel in the pindel directory. The sv/consensus directory contains SV-only consensus combinations.

## **Annotations**

The oncotator and snpeff directories contain annotation output from Oncotator and Pindel, respectively. By default the consensus UNION is fed into the annotation stage. You can run annotation only on any VCF of interest using the appropriate Bpipe entry point or the run-pipeline helper command.

## **QC Information**

QC data is collected at several points during the pipeline run. For read QC, see the reads\_qc direcory (FastQC). QC on the processed (BAM) alignments is in the bam\_qc directory. The variant callers each produce different QC reports, and this data is available in the respective caller's output subdirectory.

## **Storage**

After the run, you might want to save space in your long-term storage archive. It is recommended that you keep the fastq files, the merged BAM files, and the variant calls (and annotations). You can remove the mapped\_reads directory (containing intermediate SAM and BAM files), and the tmp and .bpipe directories may be removed at any time following run completion. If you would like to keep a log of the run, you can use Bpipe to retrieve the log data ( bpipe log , see http://bpipe-test-documentation.readthedocs.io/en/latest/Commands/log/ (http://bpipetest-documentation.readthedocs.io/en/latest/Commands/log/)), but this must be done prior to deleting .bpipe .